# **EVM1001 Auto Attendant System Installation Programming Manual**

MN1010514E

# **Table of Contents**

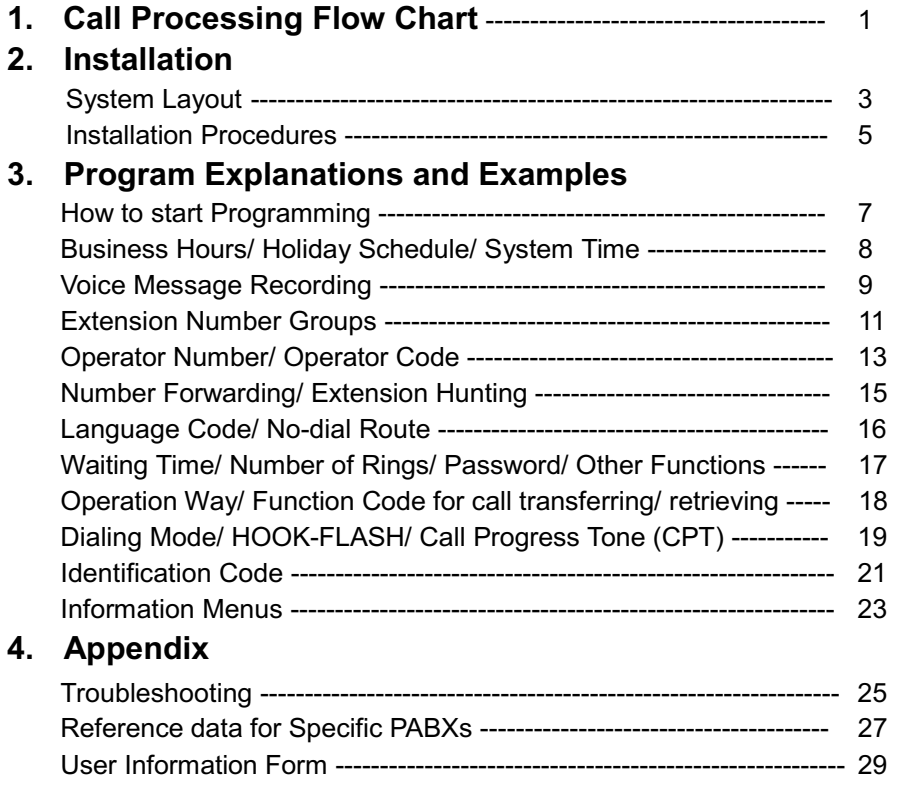

# **Call Processing Flow Chart**

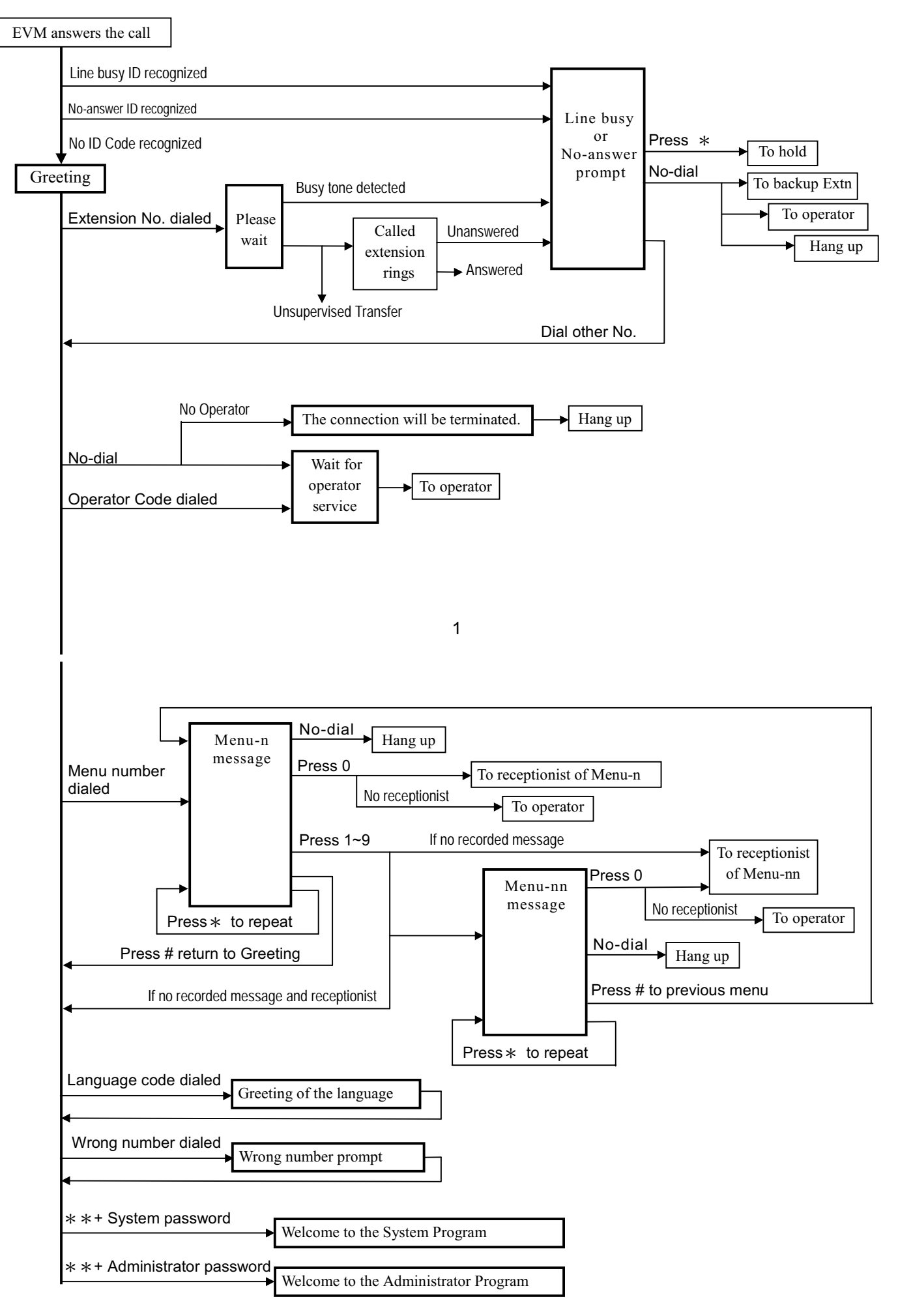

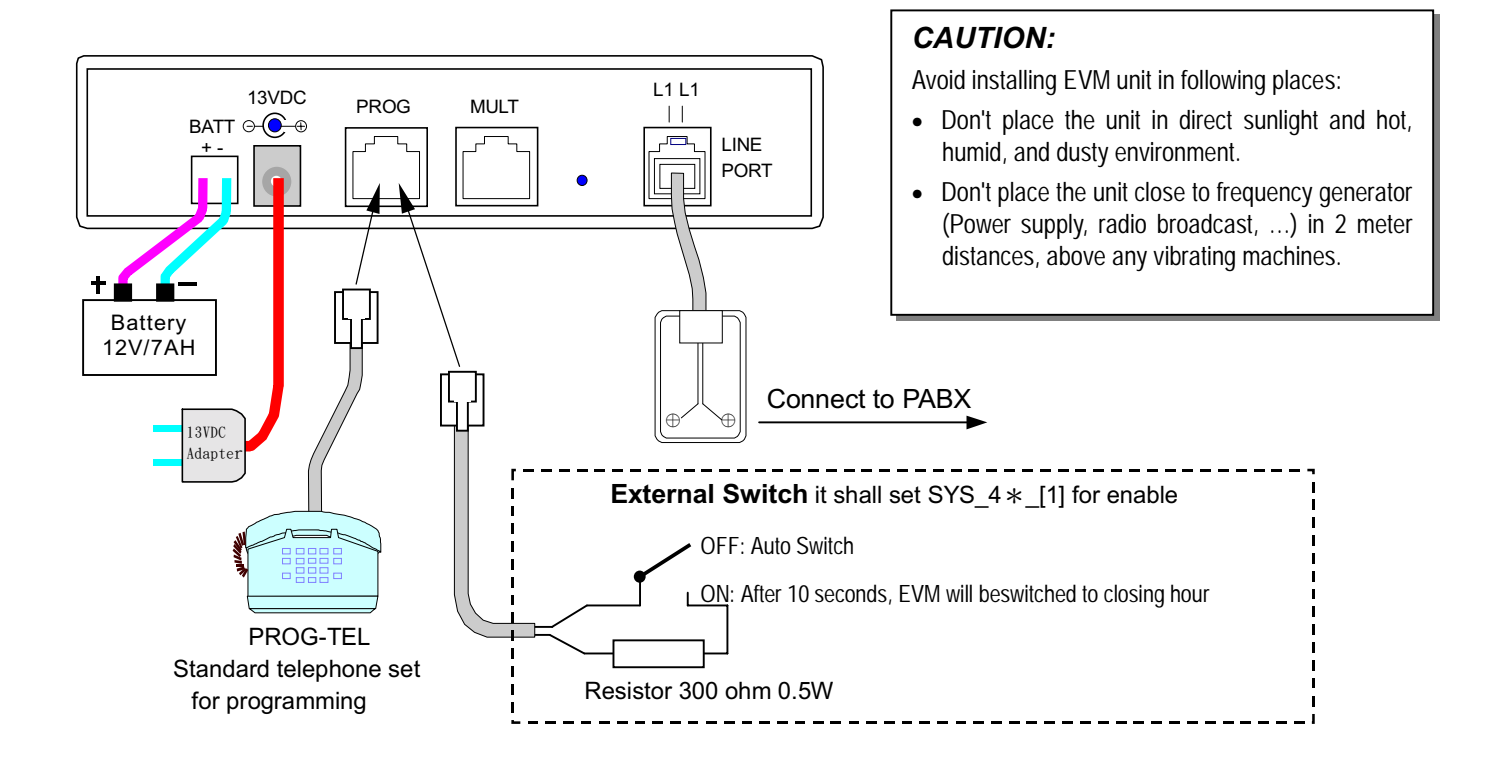

3

### **Multiple System Connection**

After revising data / voice message, please enter SYS\_199\_\* or ADM\_2199\_\* to transmit the data through "8 wires cable" to other units.

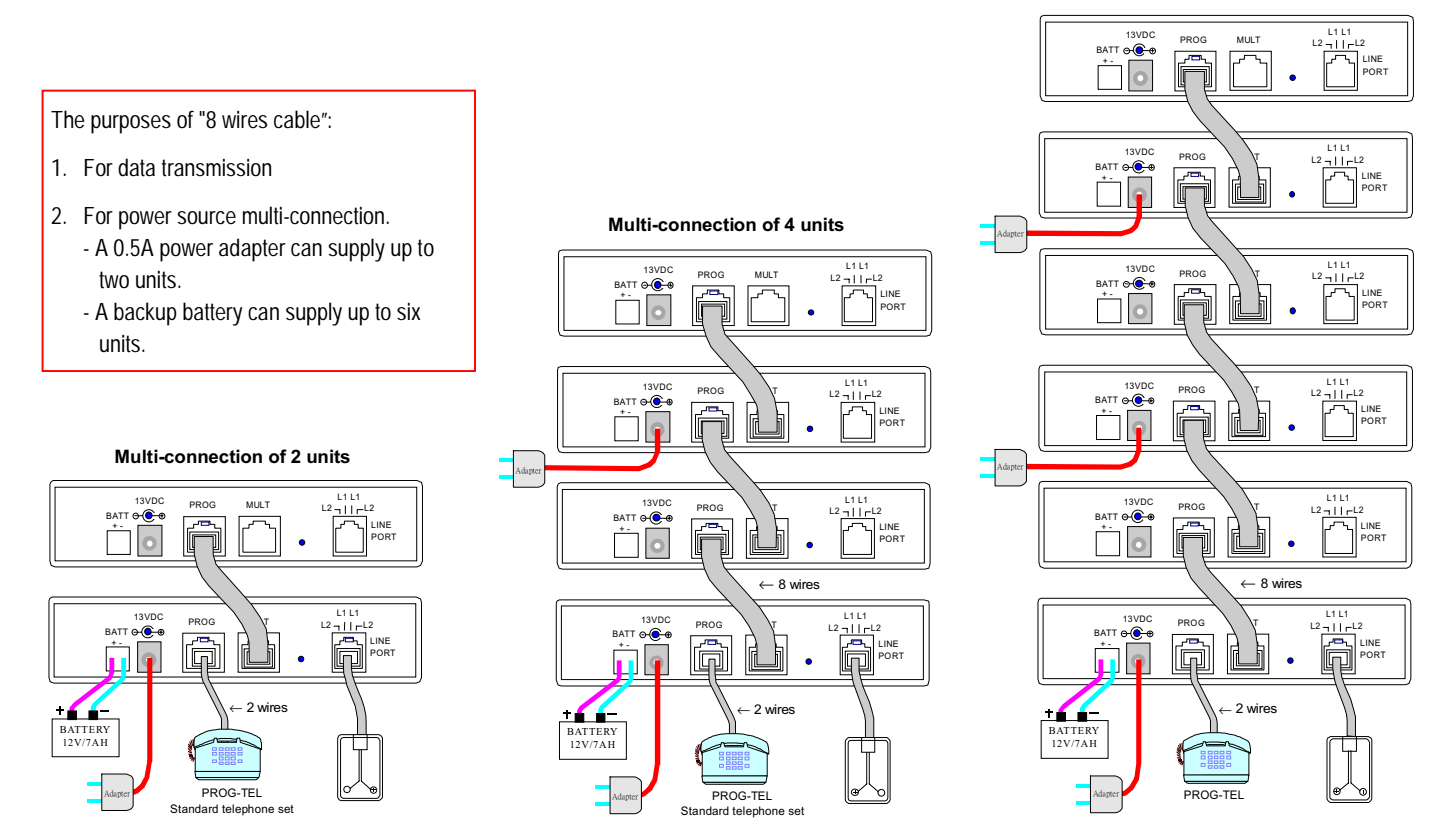

#### Multi-connection of 6 units

### **Installation Procedures**

- To install additional EVM unit, please refer to page 6. For first time installation with EVM, please refer to the following procedures.
- Step 1. Wiring: Please follow the System Layout to: (1) Connect the power adapter to AC outlet. (2) Connect the output of power adapter to "13VDC" input of EVM. (3) Connect the "8 wires cable" for Multi-Connection. (4) Connect extension lines
- Step 2. Delete the previous setting: If the EVM had been tested or input data, please delete the previous data by SYS\_1000 and SYS\_781\_000.
- **Step 3. EVM auto configuration:** The following conditions must be reached (1) Extension number less than 5 digits (2) Only use HOOK-FLASH to transfer and retrieve calls (3) Dial tone appears after the HOOK-FLASH (4) Flash time exceeds 0.13sec. if all the above conditions are met, please follow the Step 4 ~ 6 to let EVM automatically learn and configure basic data. Otherwise see page 27 in advance.
- **Step 4.** Call to EVM: You will hear the greeting message.

#### **Step 5. Dial an available extension number,** the correct responses are as followings:

- 1. EVM announces "Please wait" (You will hear "BO..." voice while EVM building up the flash time)
- 2. The dialed extension number of the phone will ring. (Please do not answer the phone)
- 3. After 20 seconds, the EVM announces "No answer" prompt.

#### **Step 6. Dial an extension number which is under line busy status,**

- the correct responses are as followings:
- 1. EVM announces "Please wait"
- 2. After few seconds, the EVM announces "Line busy" prompt.

#### **Step 7. Repeat procedures 3 times from step 5 to step 6**

If the responses are all correct, then the EVM auto configuration is successfully completed. EVM has built up (1) Hookflash time (2) Busy Tone and Ring back Tone parameters (3) The range of Extn Group 01. (All necessary modification will be depended on the actual case. See page 11)

 $\overline{5}$ 

#### **Step 8. Input following data:** (See How To Start on page 7)

- 1. Present time and working hours (See page 8)
- 2. Record greeting messages for the company (See page 9)
- 3. Operator numbers (See page 13)
- Step 9. Copy data for Multi-connection: The data you input will only be stored in one EVM. Therefore, when EVM is being Multi-connected, the voice messages and data can be transferred to others by setting  $SYS_199_$   $*$  or ADM\_2199<sub>\_</sub>\*. If the other EVM do not successfully receive the transferred data, then the extension line will be occupied. Thus you must copy data again and dial into each EVM to test if or not it is operating in the normal condition.

#### **Final Step Programming for PABX**

- 1. Set the ringing of incoming calls to EVM. Set hunting if the EVM is in Multi-connection.
- If the PABX is able to send out Identification Code, then EVM can detect the Identification Code to announce "No-answer" prompt for Unsupervised Call.
- Add additional EVM: Connect the new EVM to the existing EVM (See page 4), then copy data from the existing EVM to the new EVM being added.

#### ! **If you would like to re-install, the following program setting allows you to delete the previous settings:**

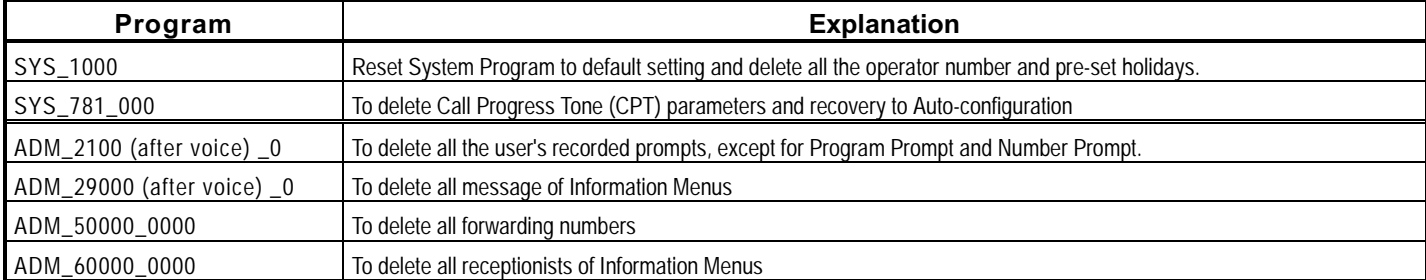

- Before the EVM build up the range of Extn Group 01, if you dial extension number, the "Please wait" message will be heard after 2 seconds.
- If the response is incorrect, please delete the previous setting then refer to page 29 for troubleshooting. Restart from Step 4 of installation procedures.

# How To Start Programming

- **On-site:** Connect a standard Touch Tone phone set to the "PROG" jack at the rear board of the EVM, pick up the handset and you'll hear "Welcome to the system program". Follow the procedures below and Input data.
- **Remote:** Dial to EVM from CO line or PABX Ext. line, enter System Password by pressing  $*0#0#0$  during the Greeting message and then you will hear "Welcome to the system program". Follow the procedures below and Input data.

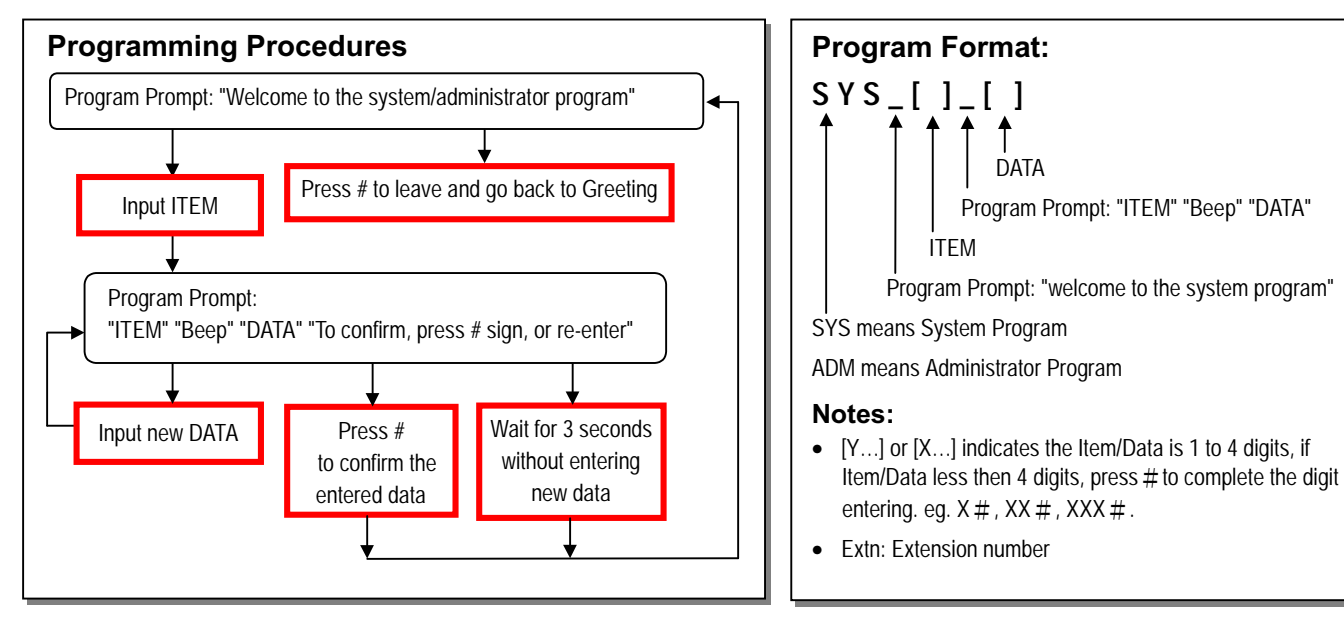

- You can enter Administrator Program by pressing 0 during the System Program prompt.
- You can enter Administrator Program by pressing  $*$  plus Administrator Password during the Greeting message.

 $\overline{7}$ 

### **Business Hours -- Manual Switch**

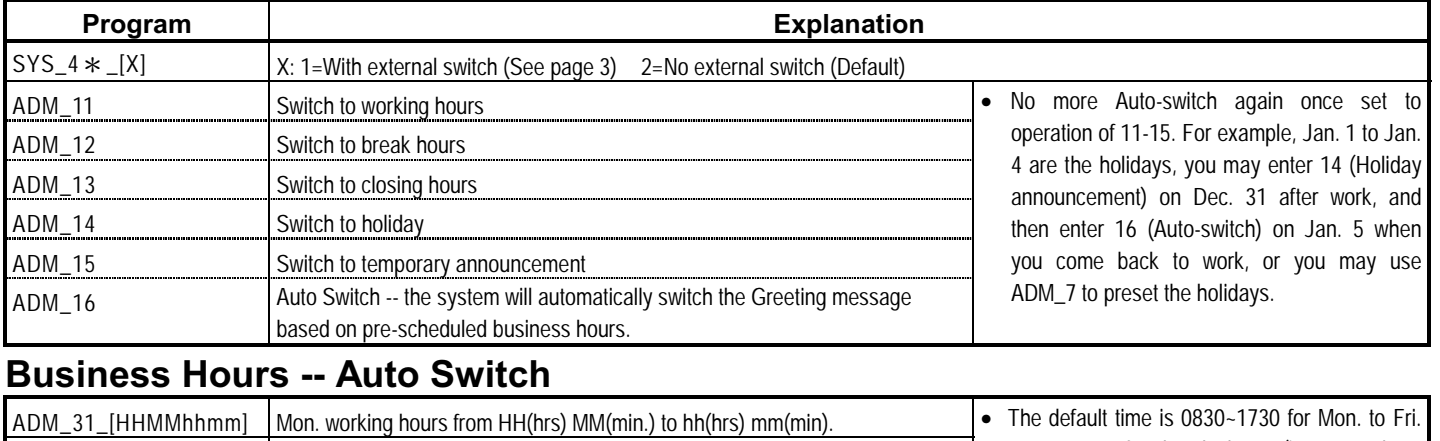

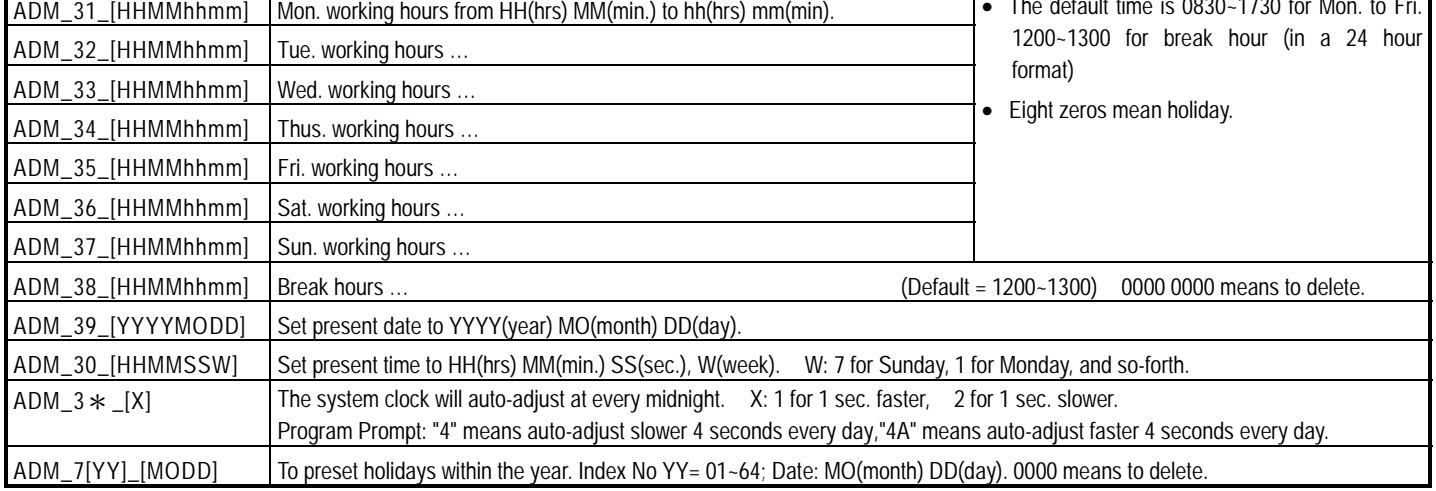

### Voice Message Recording

• To change the existing message, you don't have to delete the previous voice message, just replace it by recording again. The built-in messages will be no longer existed after new recording or deleting.

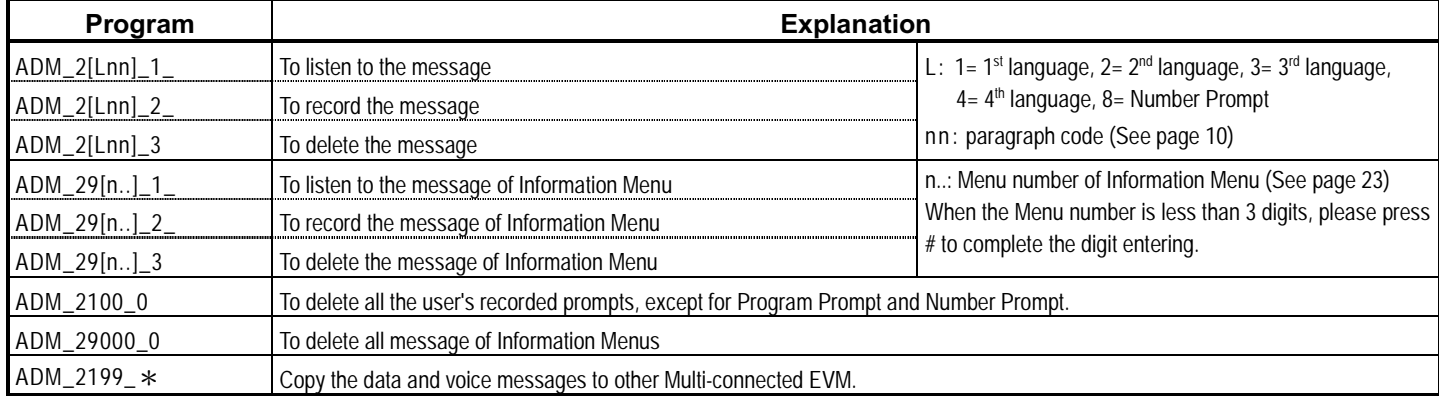

Example 1: Record the Greeting for working hours in the 1<sup>st</sup> language, the procedure is as follow.

Press 21(1<sup>st</sup> language) 01(paragraph code) → Program Prompt: "2101" "Beep" → Press 2 → "Beep" → Record message by talking into the handset  $\rightarrow$  Press # to end.

Example 2: Record the Greeting for working hours in 2<sup>nd</sup> language, the procedure is as follow.

Press 22(2<sup>nd</sup> language) 01(paragraph code) → Program Prompt: "2201" "Beep" → Press 2 → "Beep" → Record message by talking into the handset  $\rightarrow$  Press # to end.

In addition, the "Language Code SYS\_36\_[ ]" for the 2<sup>nd</sup> language in example 2 must be set, therefore, caller will be able to switch to the 2<sup>nd</sup> language by pressing the Language Code during the Greeting in the 1<sup>st</sup> language.

#### Example 3: To record the Menu-7 message of Information Menu, the procedure is as follow.

Press 29(Information Menu)7(Menu No.) # → Program Prompt: "297" "Beep" → Press 2 → "Beep" → Record message by talking into the handset  $\rightarrow$  press # to end.

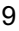

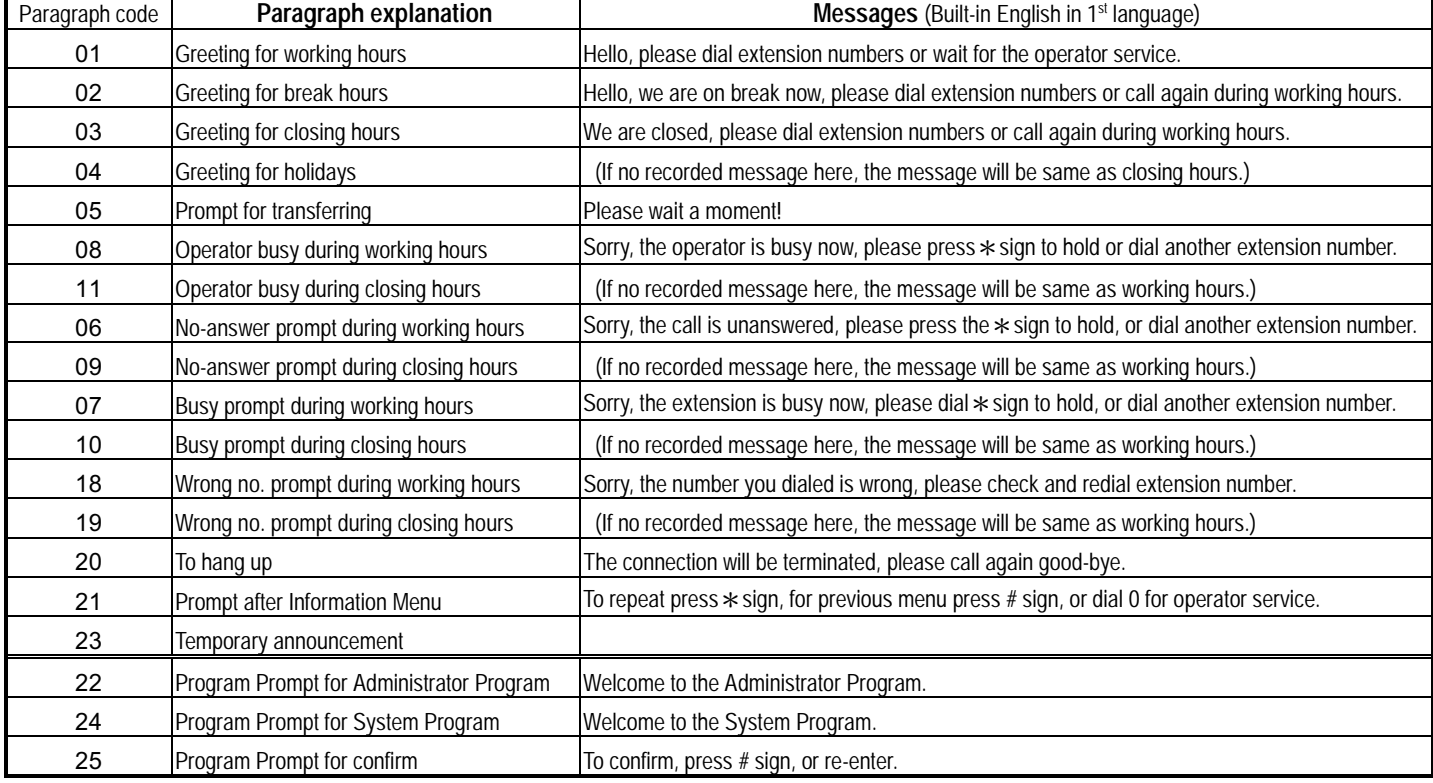

• Number Prompts are used to reply item and data of programming and Number Repeat of call transferring.

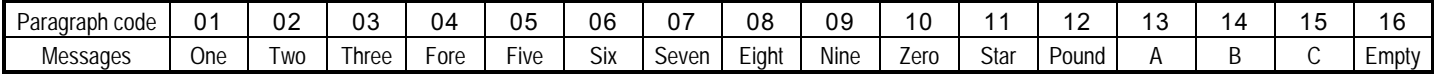

### **Extension Number Groups**

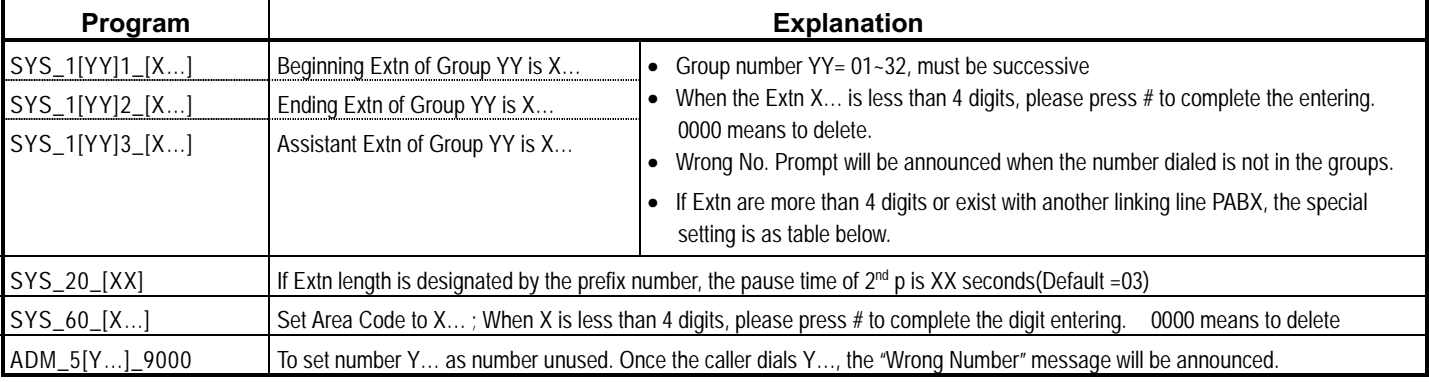

• Generally, PABX Extension Numbering Scheme has one type or several types listed below:

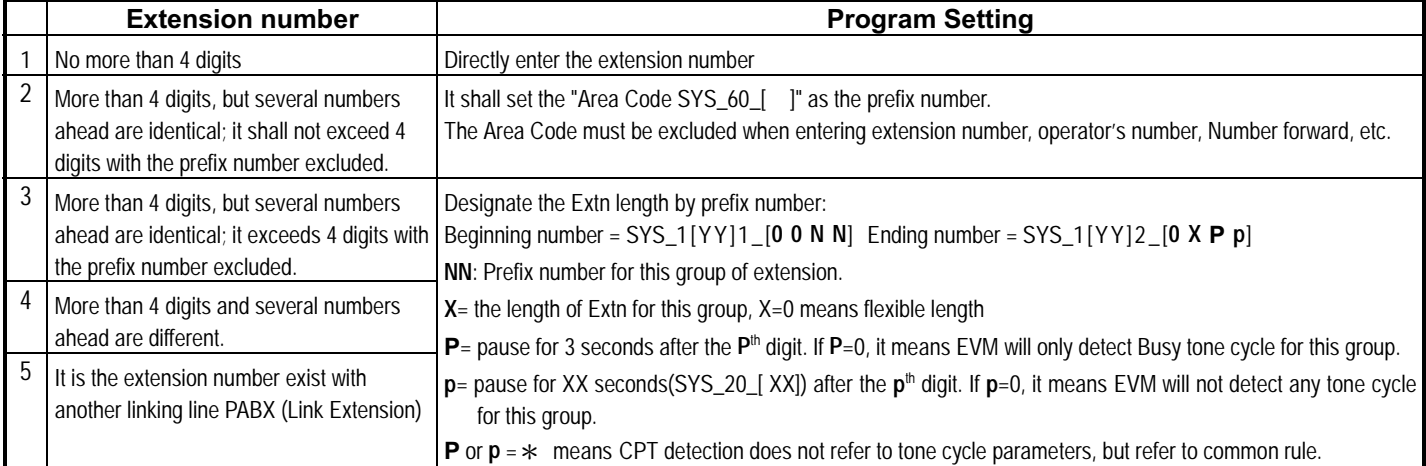

- Example 1: Company ABC's extension numbers are from 100~250 and 30~39 (If No-dial after Busy/No-answer prompt, the call will be transferred to assistant's extension – 100). When all the extension numbers are less than 4 digits, the program setting is as follows
	- > For Group01, beginning number 100, ending number 250: Set SYS\_1[01]1\_[100]#, SYS\_1[01]2\_[250]#
	- ► For Group02, beginning number 30, ending number 39, Assistant extension 100: Set SYS\_1[02]1\_[30]#, SYS\_1[02]2\_[39]#, SYS\_1[02]3\_[100]#
- Example 2: Company ACC's extension numbers go from 611000~615999, and the Link Extension numbers go from 721000~728999. The number for the operator is 9 during working hours, and 611000 during closing hours. The program settings are as follows:
	- $\triangleright$  611000 ~ 615999 has two identical number ahead, set the Area Code as 61: SYS\_60\_[61]
	- $\triangleright$  After excluding the Area Code from 611000 ~ 615999, set beginning number 1000 and ending number 5999 for Group01: SYS\_1[01]1\_[1000], SYS\_1[01]2\_[5999]
	- $\triangleright$  The Operator number during Working Hours is 9. Because it is single digit, no need to exclude the Area Code, set: ADM\_41\_[9]#
	- > The Operator number during closing hours is 611000. After excluding the Area Code, set: ADM\_45\_[1000]
	- > For extension number 721000 ~ 728999, the prefix number is 72 and the total length is 6 digits, CPT detection is activated after the 6<sup>th</sup> digit with 5 seconds delay, set: SYS\_1[02]1\_00[72], SYS\_1[02]2\_[06  $\ast$  6], SYS\_20\_[05]
	- $> 720000$  ~ 720999 are unused numbers, set prefix number 720 as non-registered number by ADM\_5[720]#\_[9000]
	- > 729000 ~ 729999 are unused numbers, set prefix number 729 as non-registered number by ADM\_5[729]#\_[9000]

### Operator Number / Operator code

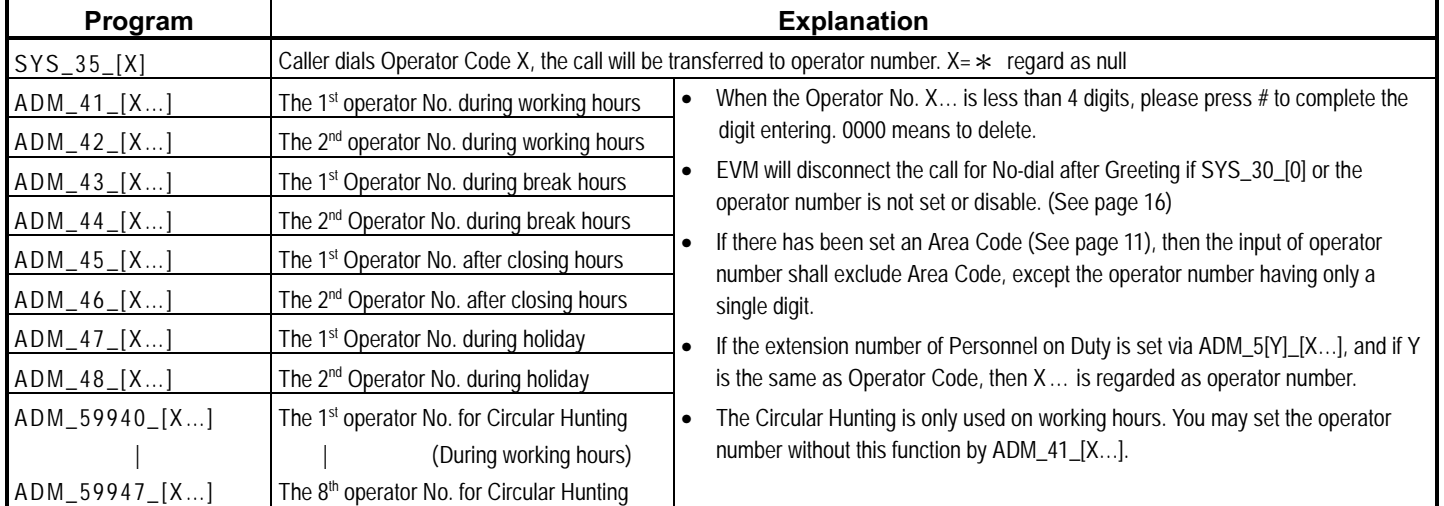

### ■ Examples for operator number

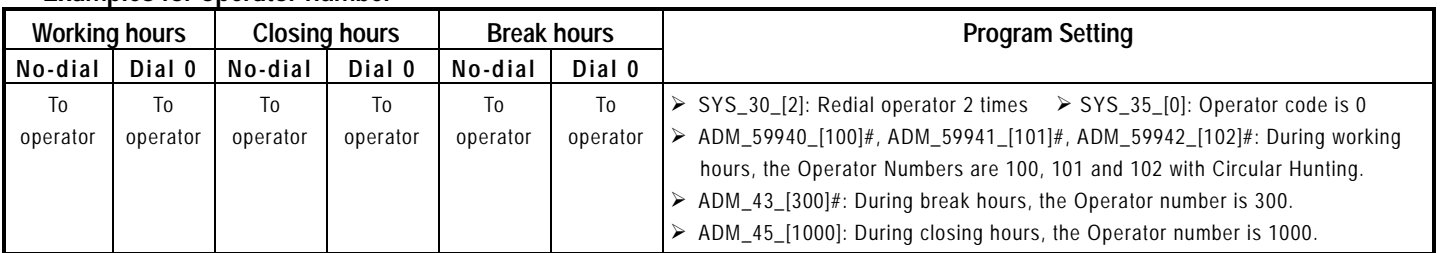

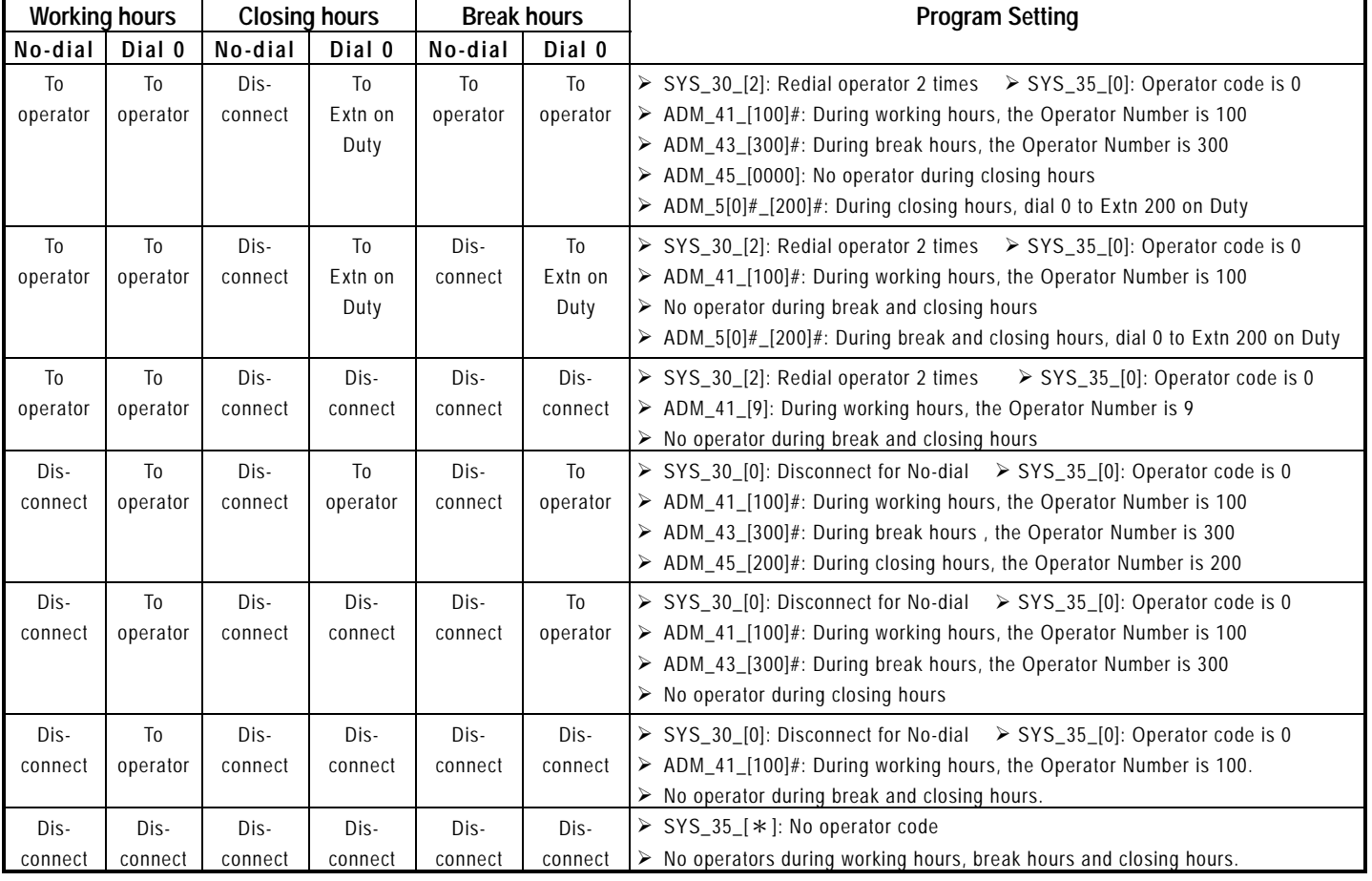

### Number Forwarding/ Hunt Groups

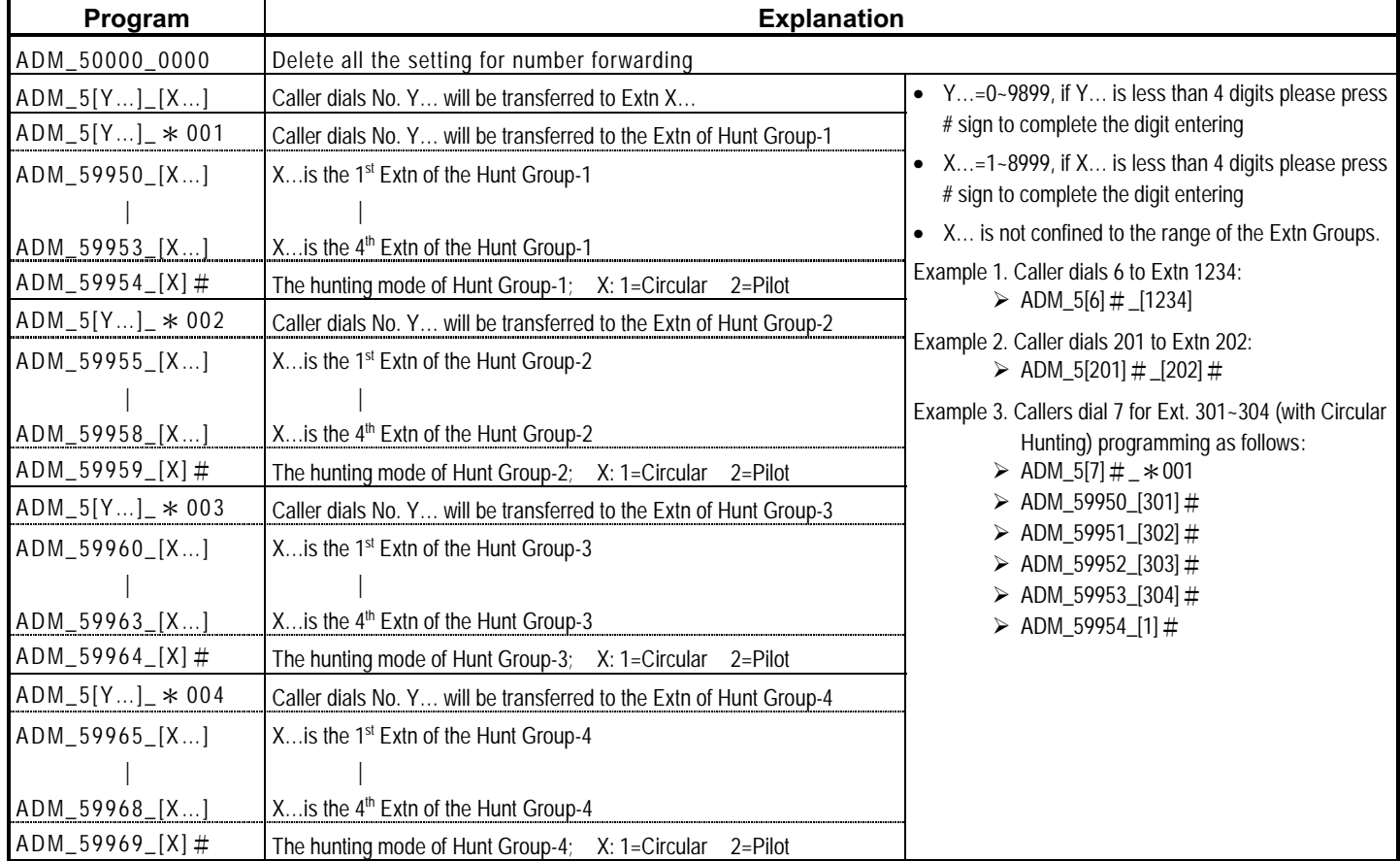

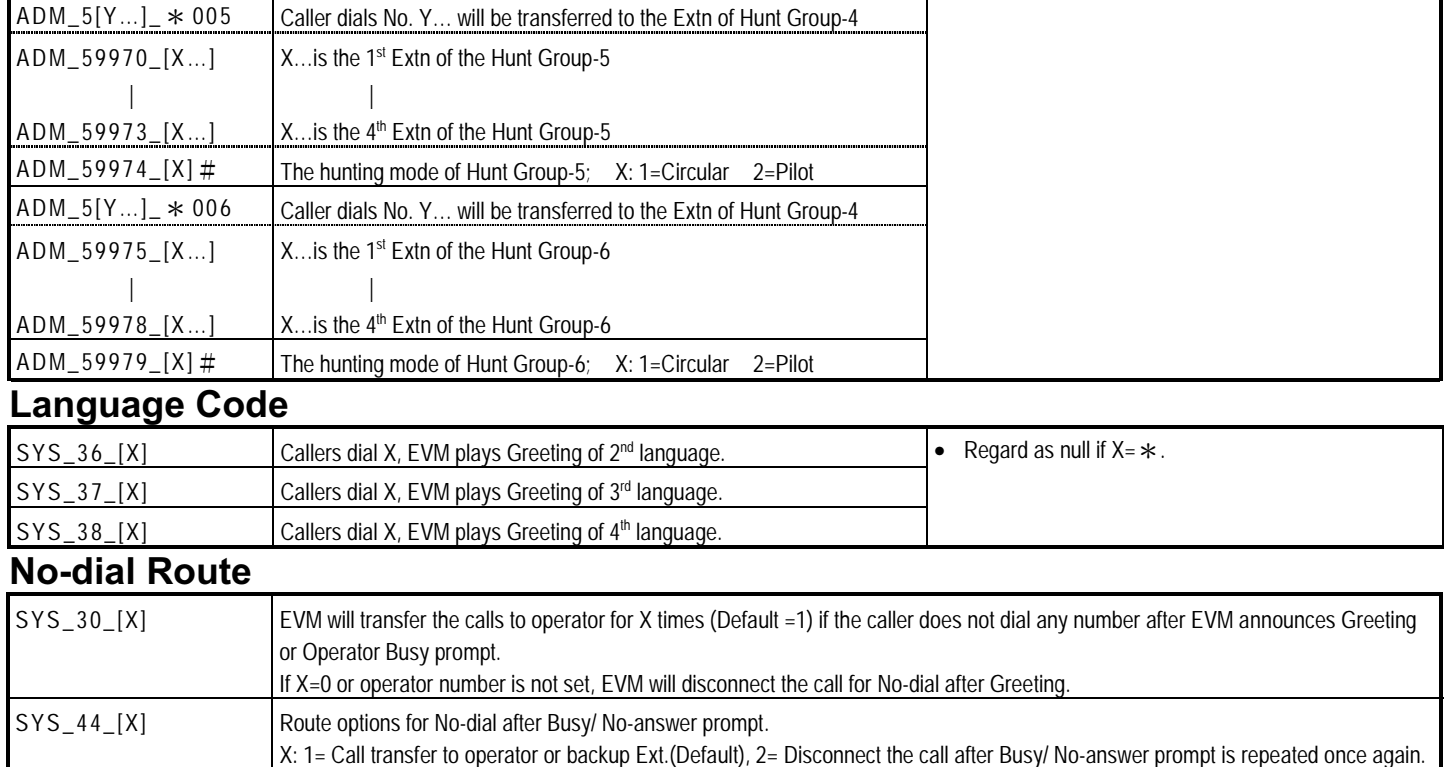

### Waiting Time/ Number of Rings

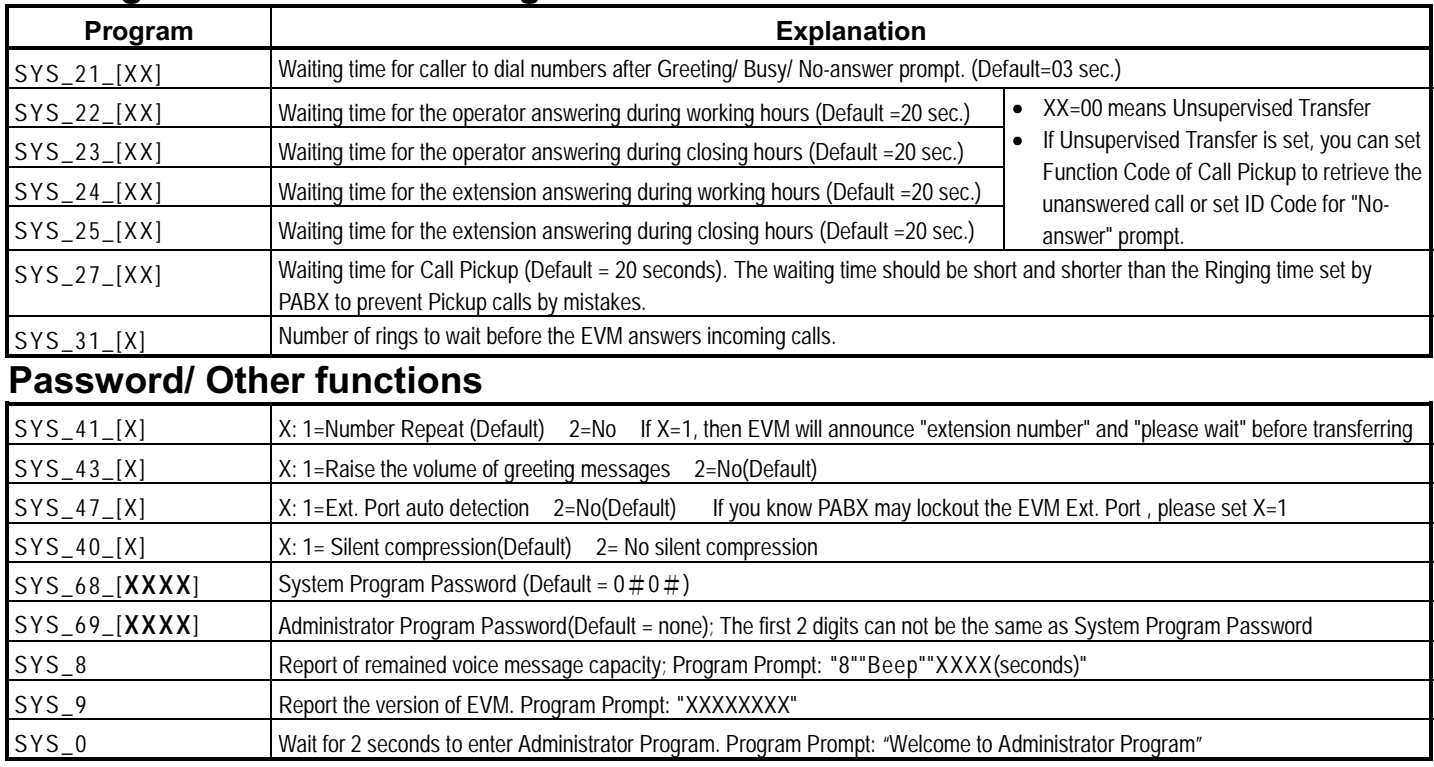

#### $17$

### Operating Way/ Function Code of call transferring/ retrieving

• Please refer to the operation instruction of PABX extension.

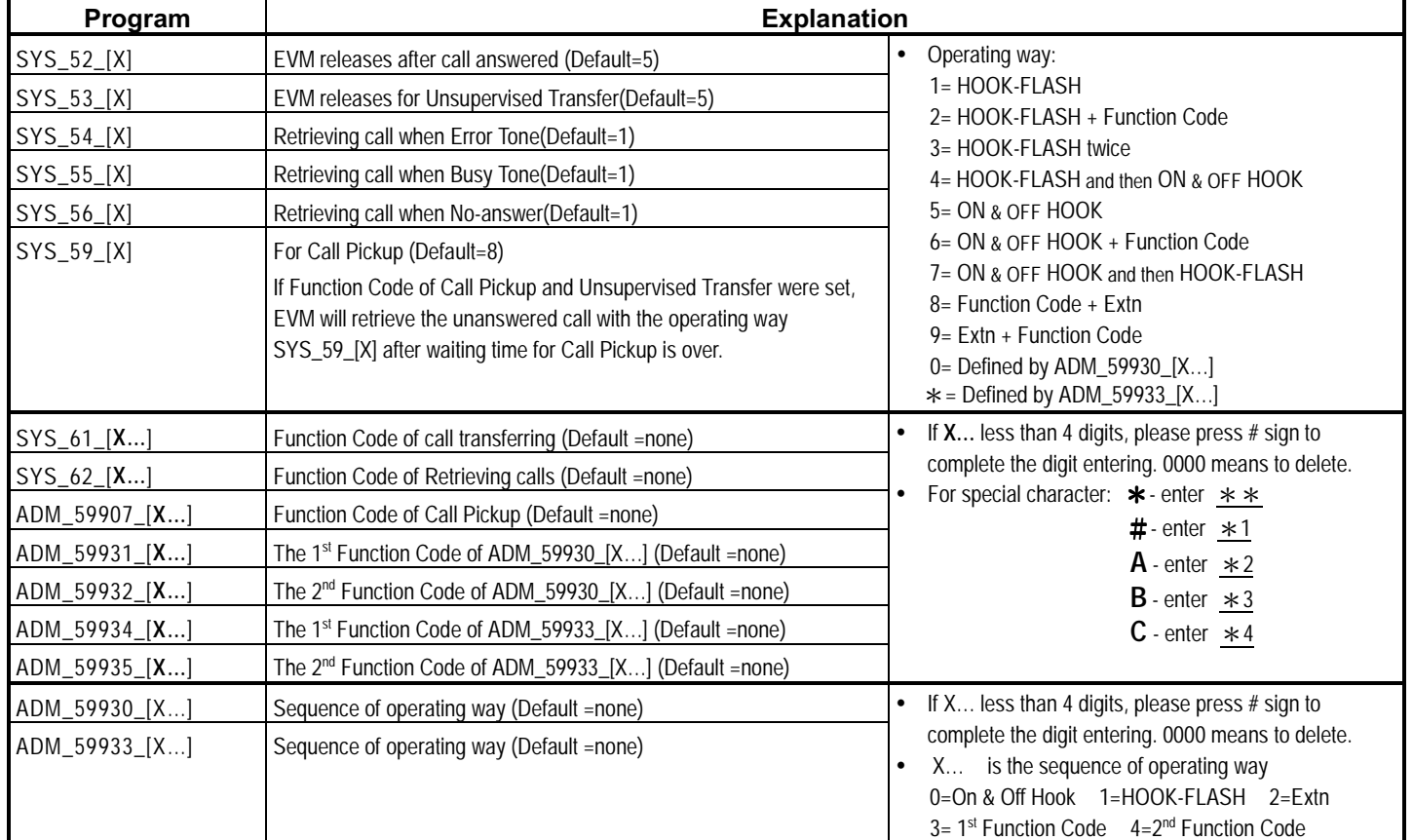

### Dialing mode/ HOOK-FLASH time/ CPT Parameters

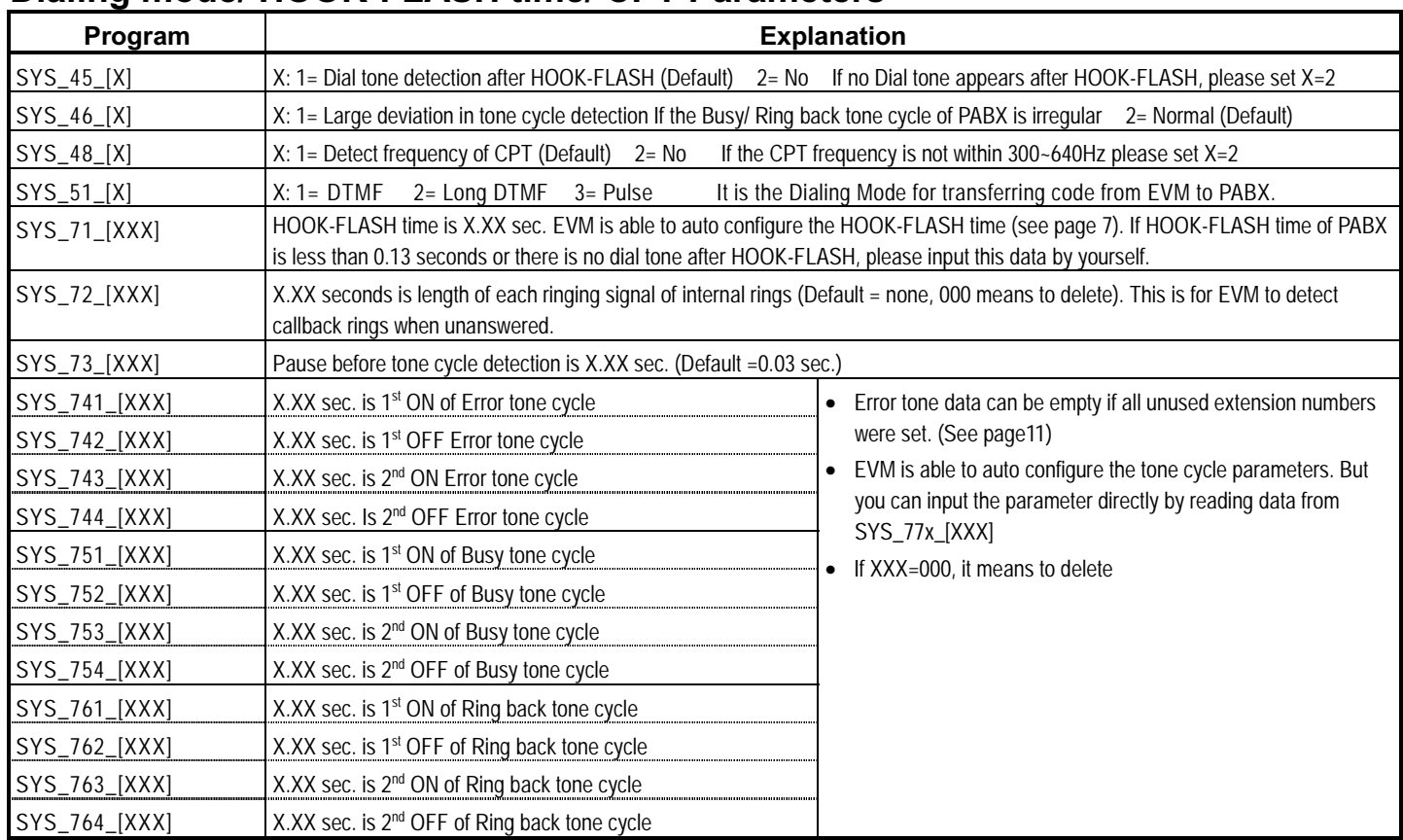

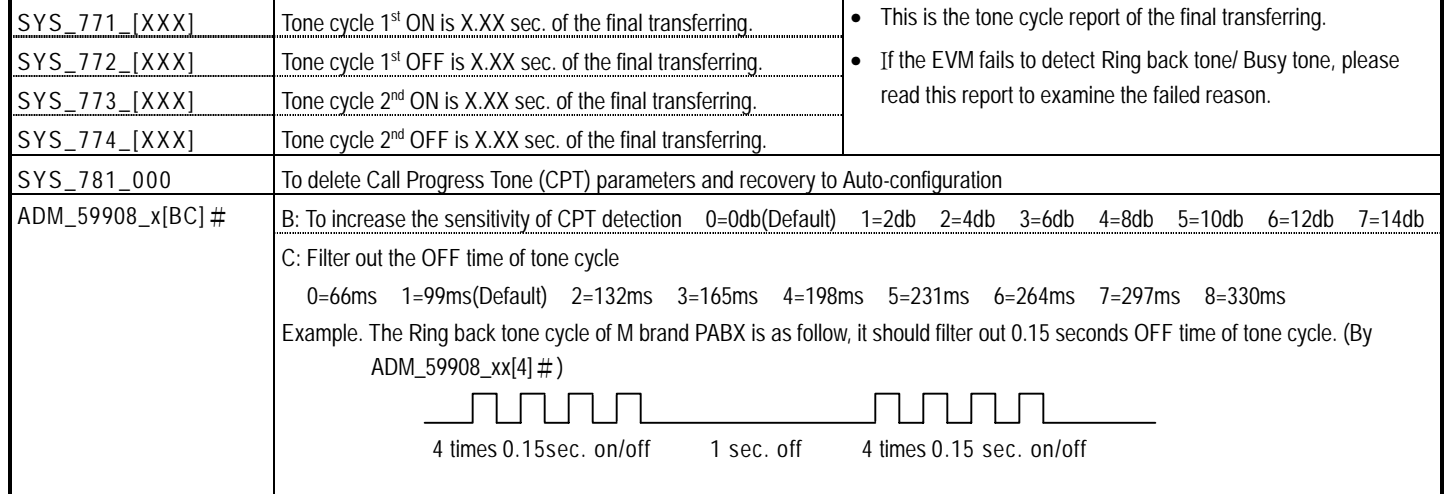

### **Identification Code**

• When EVM answers a call, it will wait for PABX to transmit the Identification Code (ID Code), then play different messages according to the ID Code.

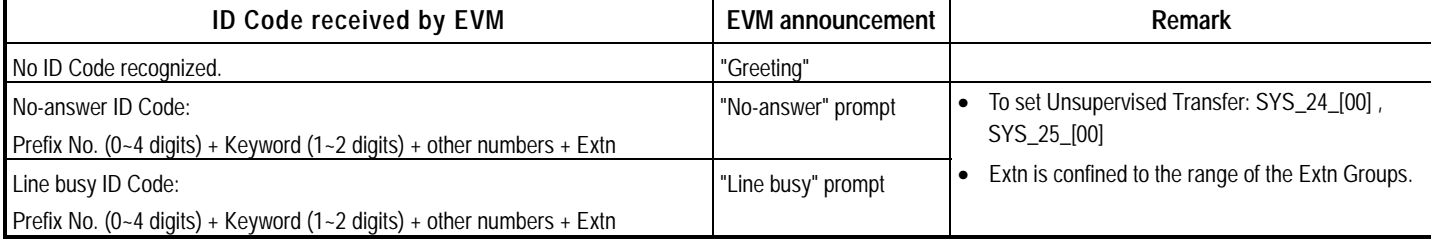

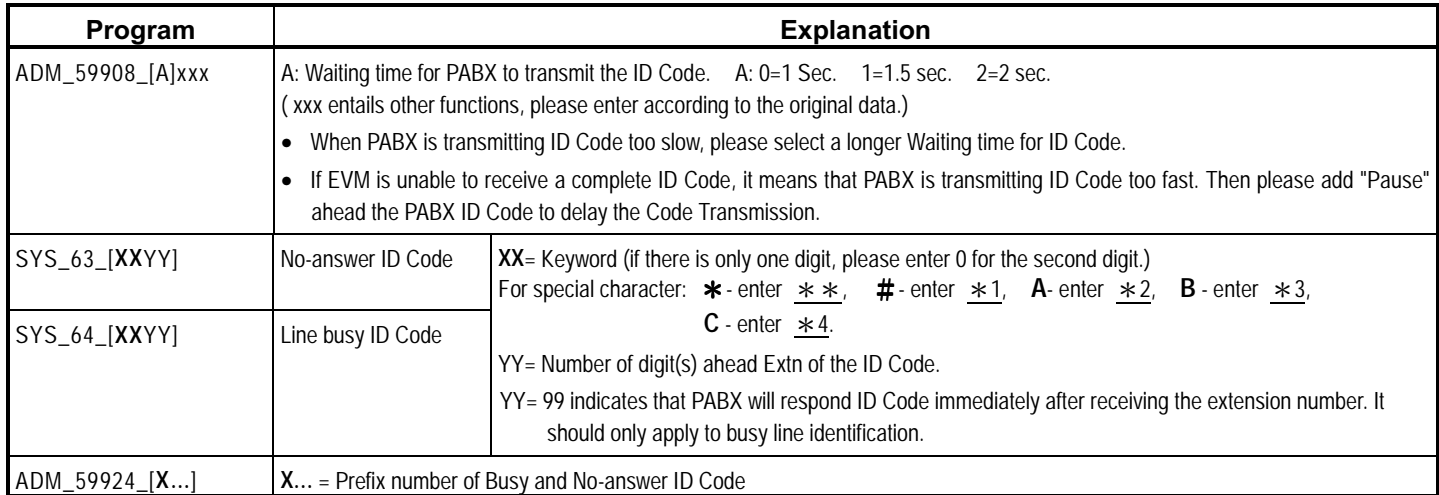

#### 21

Example 1: A Brand PABX, when extension is being set to VOICEMAIL UNIT, it will send ID Code as follows:

VOICEMAIL UNIT dials an extension number — PABX sends out B6 before Ring back tone, meaning the extension dialed is available. — PABX sends out B7 before Busy tone, meaning the extension dialed is engaged.

VOICEMAIL UNIT answers a call — PABX sends out A4 + extension number, meaning the call was not answered. — PABX sends out A7, meaning there's an incoming call from an external line.

> To set SYS\_6\_3\_[A402] — Keyword of No-answer ID Code is A4, and the front 2 digits are not extension number.

> To set SYS\_6\_4\_[B799] - ID Code of busy line is B7, responding before Busy Tone emission.

Example 2: F Brand PABX, the ID Code of No-answer is B + XX (Trunk number) + Extension number

> To set SYS\_6\_3\_[B003] — Keyword of No-answer ID is B, and the front 3 digits are not extension number.

Example 3: S Brand PABX, the ID Code of No-answer is  $* * * 3 + XXX + Extension$  number

 $\triangleright$  To set ADM\_5\_9924\_[ $\ast \ast$ ] — Prefix No. of No-answer ID is  $\ast \ast$ .

 $\triangleright$  To set SYS\_6\_3\_[ $\ast$ 307] — Keyword of No-answer ID is  $\ast$  3, and the front 7 digits are not extension number.

### **Information Menus**

- EVM contains 9 Menus in 3 levels. Each Menu can set an extension number for receptionist.
- Please refer to page 9 for menu message recording.
- The information menu will be activated if any level-1 (Menu-1 ~ Menu-9) menu message is recorded. For example, if you wish caller to dial 7 to hear an information message, you must record the message into Menu-7 without any setting.
- During (or after) the menu message, press  $*$  to repeat, press  $*$  for previous menu, dial 0 to be transferred to the receptionist of this menu (if none receptionist existed, the call will be transferred to the operator), dial 1-9 for the next level of menu messages or to the receptionist ( if the menu message does not exist), or dial an extension number (if there is no menu message and receptionist).
- The menu number is the number dialed from Greeting to this menu, as shown on the Figure below.

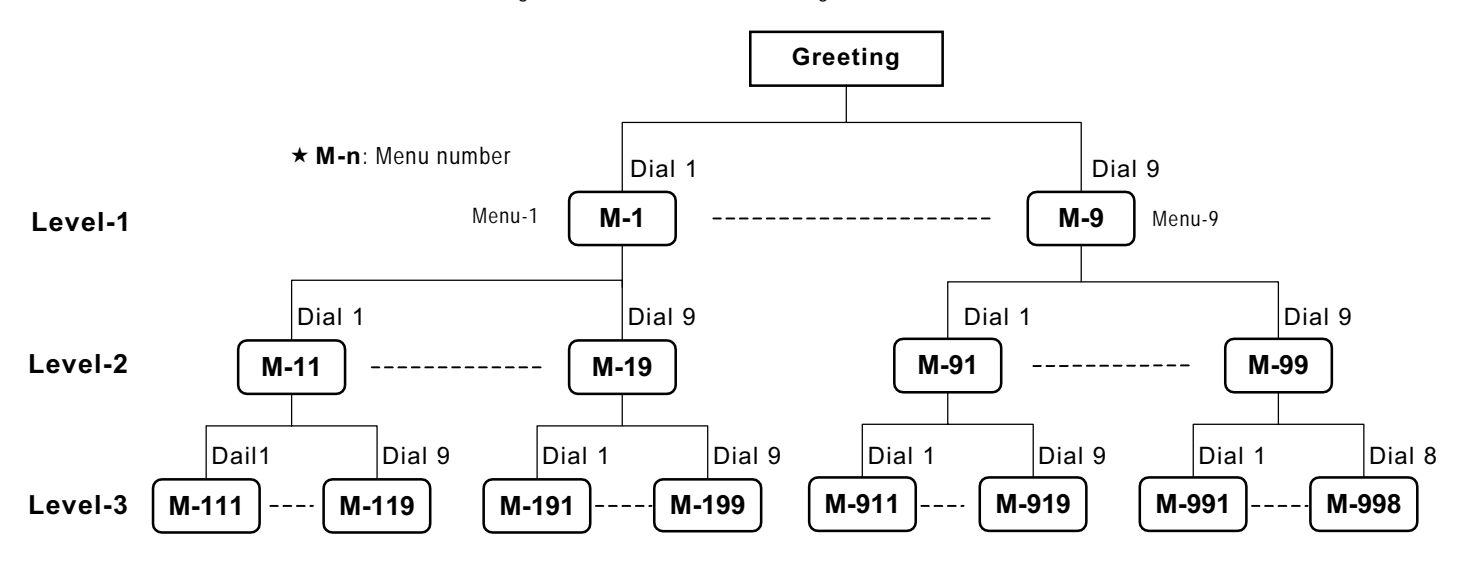

23

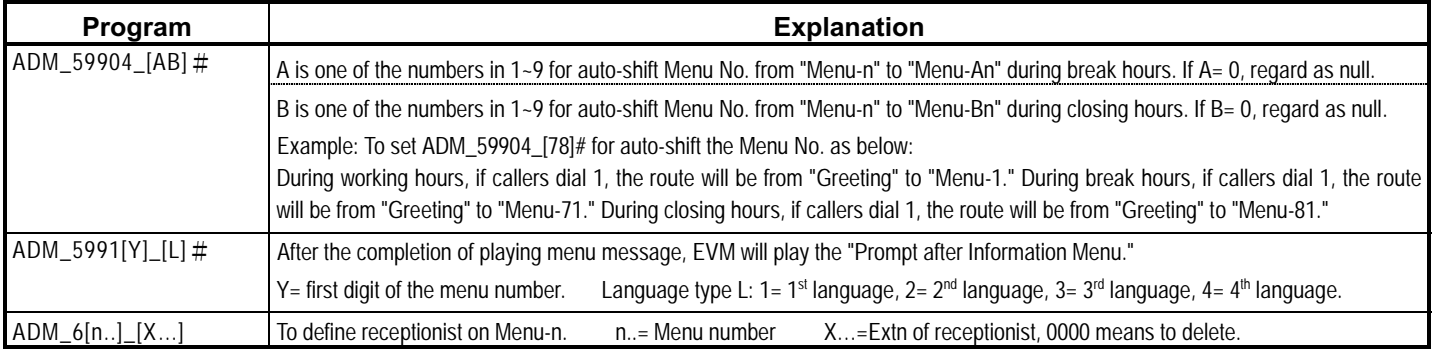

Example: Extension number directories

Greeting: ABC Company! Please dial the extension number. If you do not know the extension number, please press 7. Menu-7: For Sales department, please press 1. For Accounting Department, please press 2. … Menu-71: Press 272 for Mitch, press 276 for Matt or press 0 for the receptionist Dial 7  $Dial 1$   $L Dal 2$ To Ext. 201 - the receptionist of Menu-72 (No recorded message in Dial 0  $\bigcup$  Dial 272 Menu-72) To Ext. 271 - the receptionist of Menu-71 To Ext. 272 -- Menu-712 without receptionist and recorded message

Programming:

- $\triangleright$  ADM\_5991[7]\_[1]#: language type for Menu-7 and Menu-71
- $\triangleright$  ADM\_29[7]#\_[2]: to record message for Menu-7
- $\triangleright$  ADM\_29[71]#\_[2]: to record message for Menu-71
- $\triangleright$  ADM\_6[71]#\_[271]#: to set receptionist for Menu-71
- $\triangleright$  ADM\_6[72]#\_[201]#: to set receptionist for Menu-72
- $\triangleright$  Menu-712 without receptionist and recorded message

# Troubleshooting

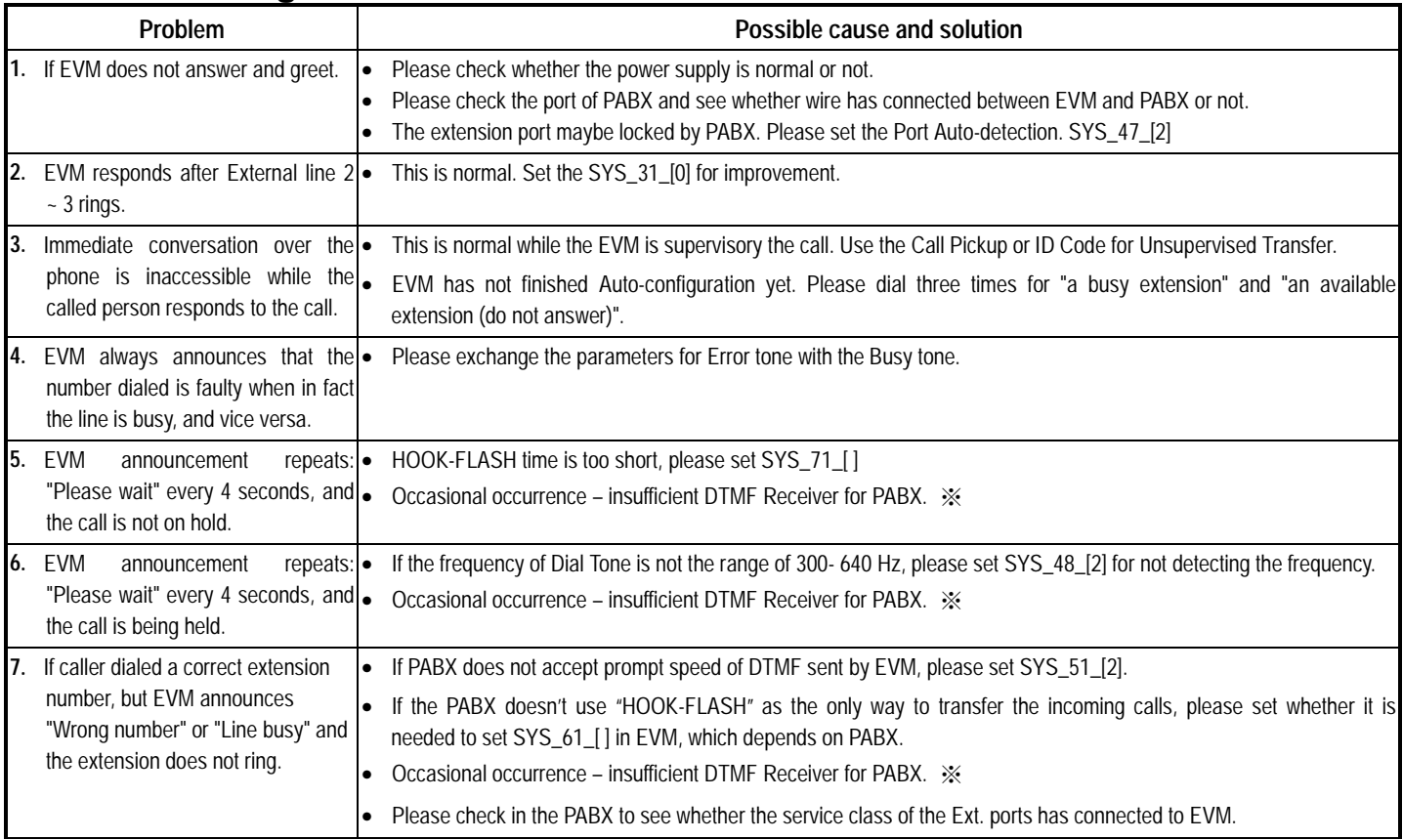

#### 25

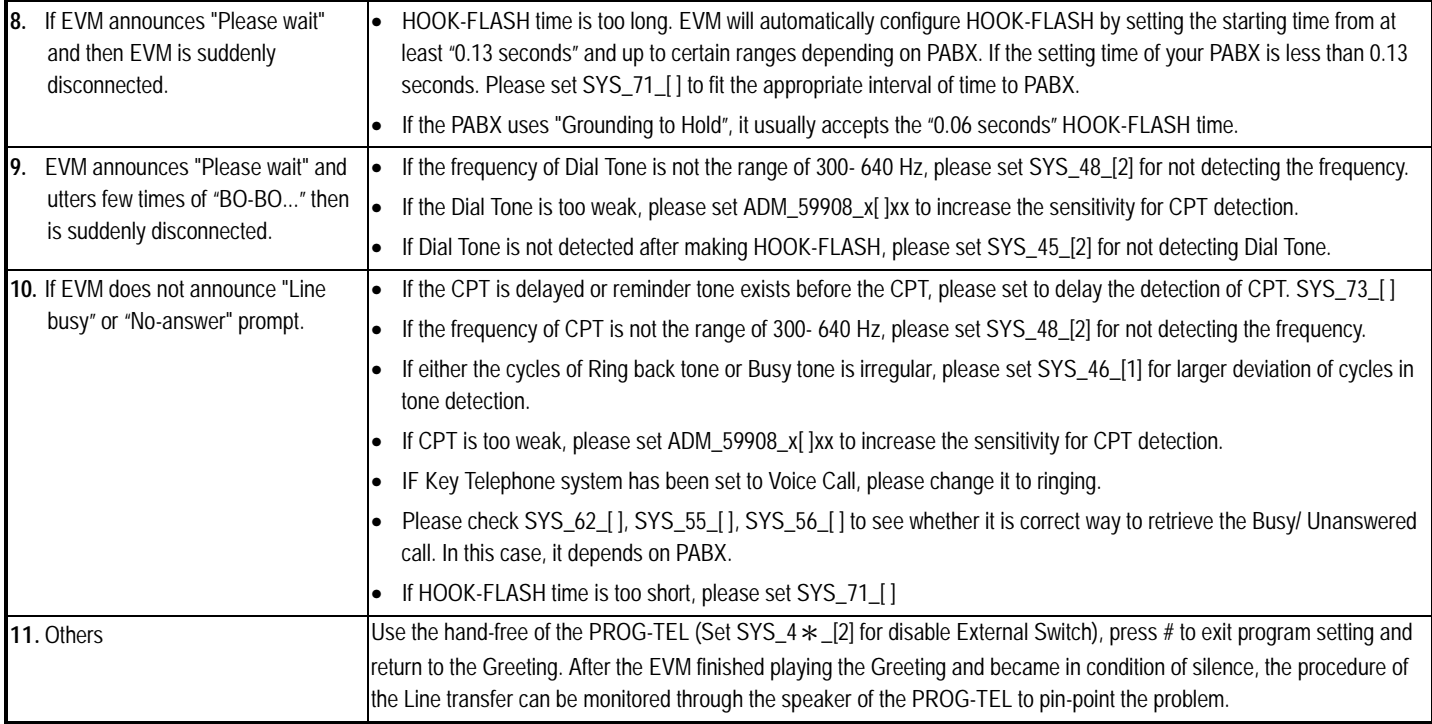

DTMF Receiver in PABX is inadequate. The suggested solution is as follow:

1. Increase more units of DTMF Receiver for PABX.

2. To set program for EVM to Dial Pulse (DP) Transmission.

3. Disperse the Extension Line of EVM into several Interface Cards of PABX. (For example, every SLT Card of KX-TD contains only two-circuit DTMF Receiver.)

# Reference data for Specific PABXs

If PABX doesn't use "HOOK-FLASH" as the only way to hold and retrieve the phone calls, you must "in advance", set SYS\_61\_[ ] for transferring and SYS\_62\_[ ], SYS\_54\_[], SYS\_55\_[], SYS\_56\_[] for retrieving the Unanswered / Line Busy calls, that depend on the exceptional operating way and function code of PABX---For reference on the similar cases, please refer to few of the specific PABX models as described below.

After you correct the operating way and Function Code to the specific PABX, please follow the Step 4 ~ 6 to let EVM automatically learn and configure basic data.

### **EVM Programming for Specific PABXs**

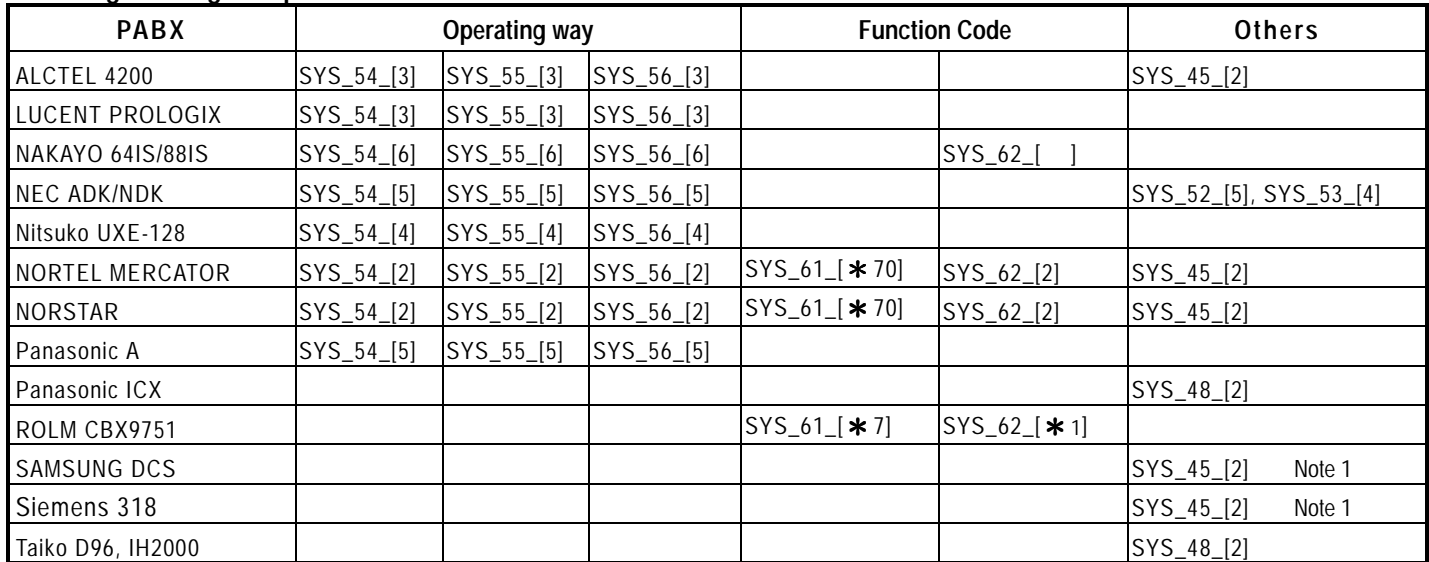

Note 1: If EVM is connected to VM PORT of PABX.

Note 2:  $*$  -- enter  $*$   $*$ 

### User Information Form 1/2

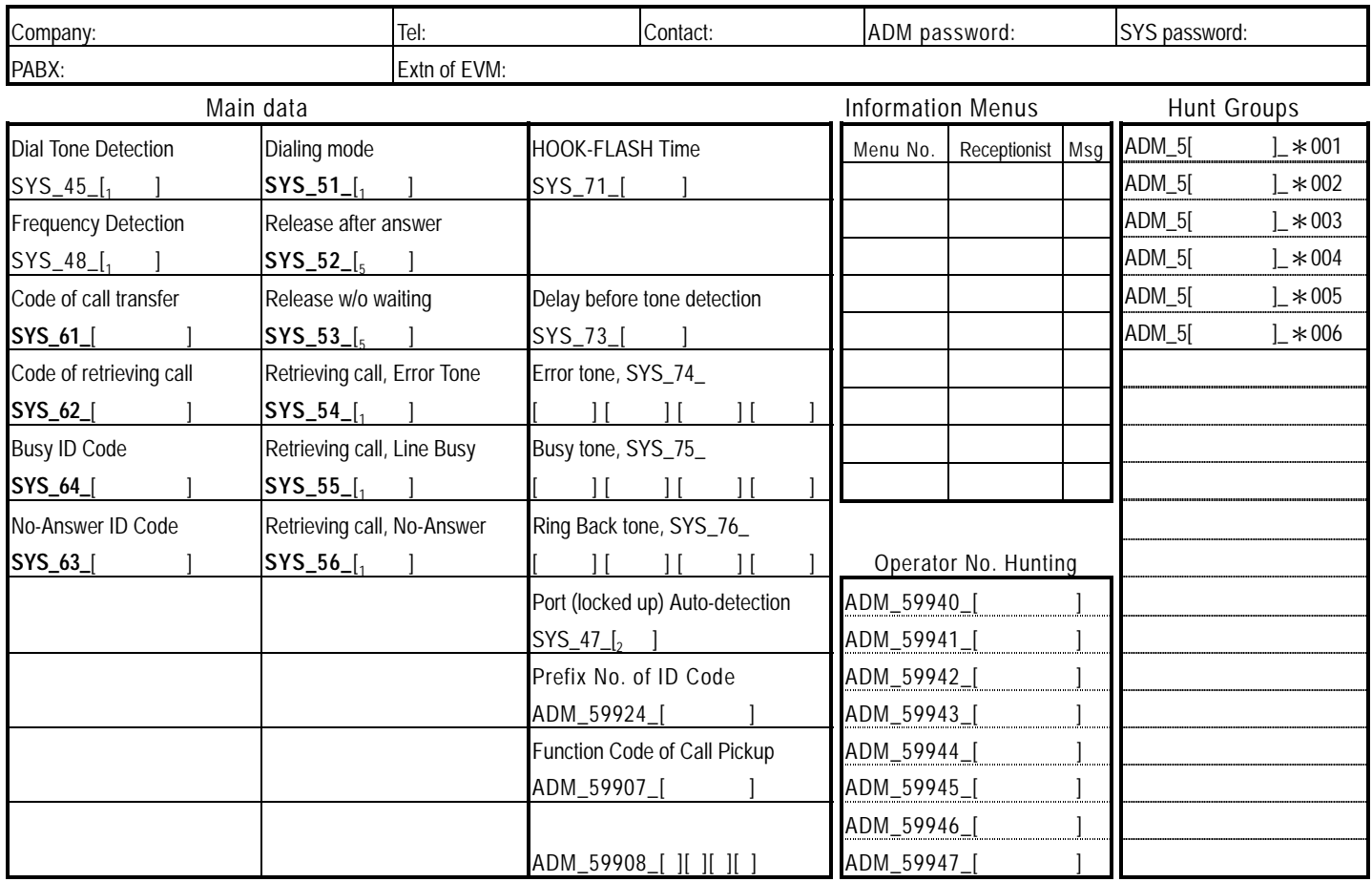

29

### User Information Form 2/2

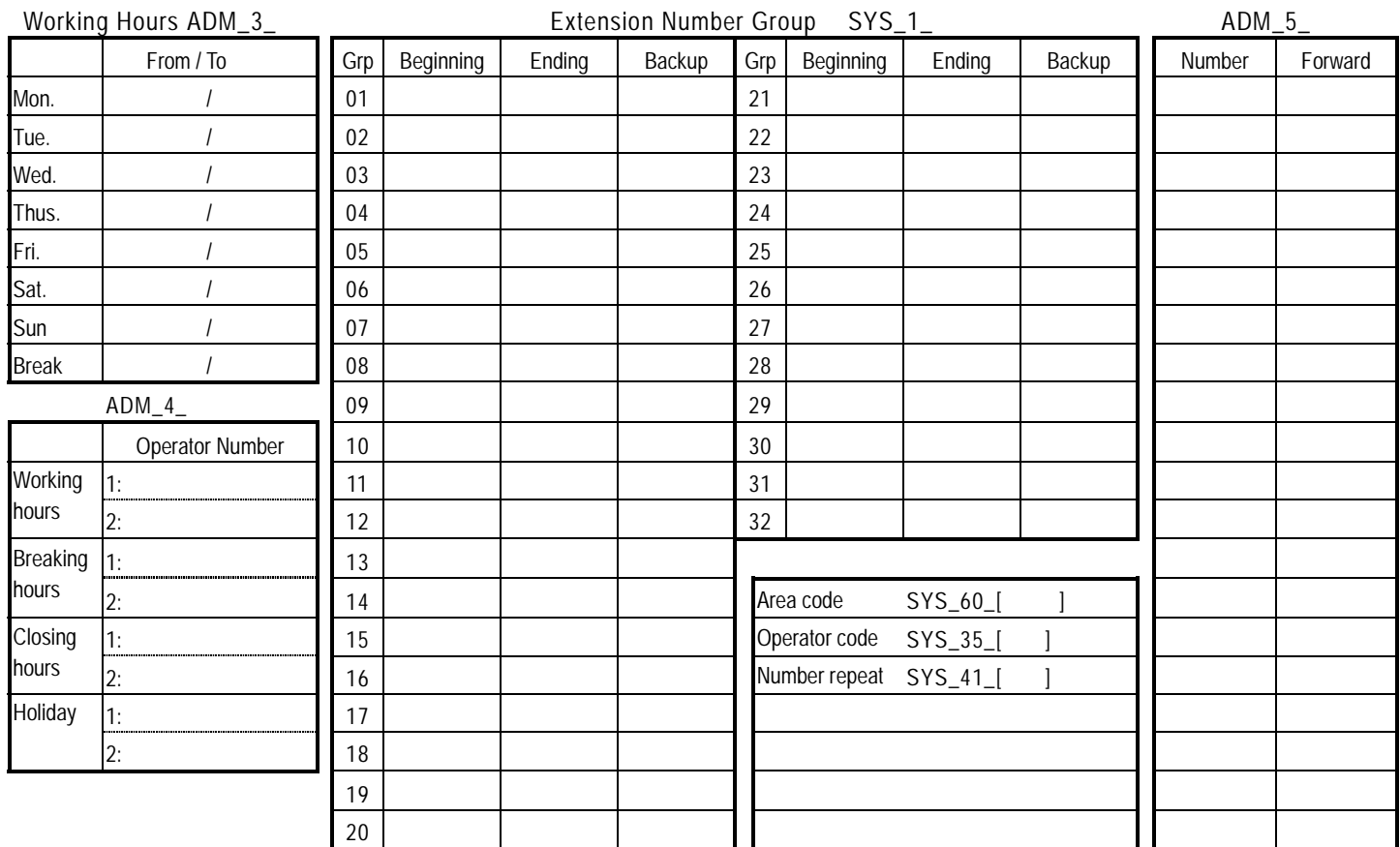